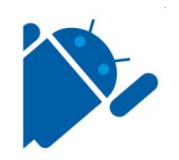

# Android Product Operating Manual

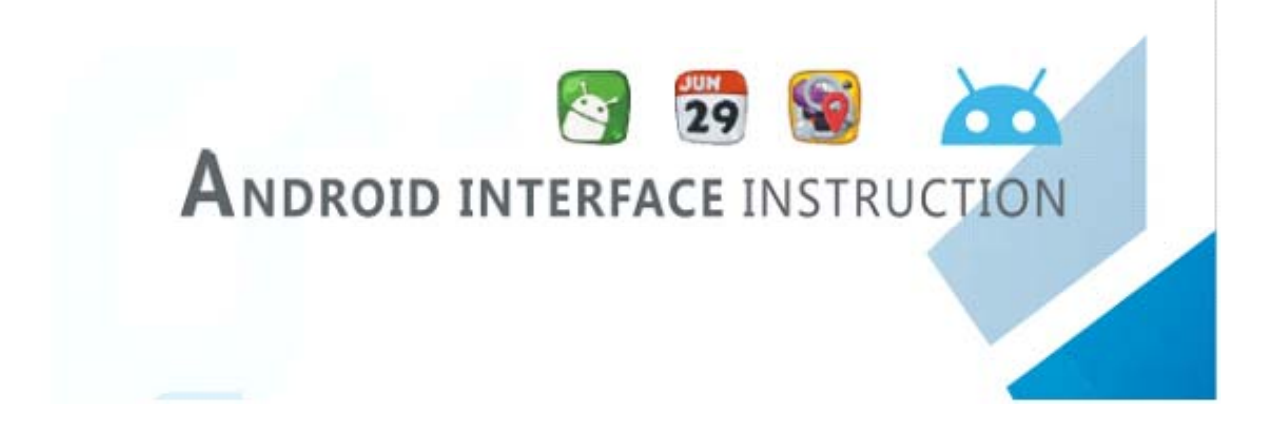

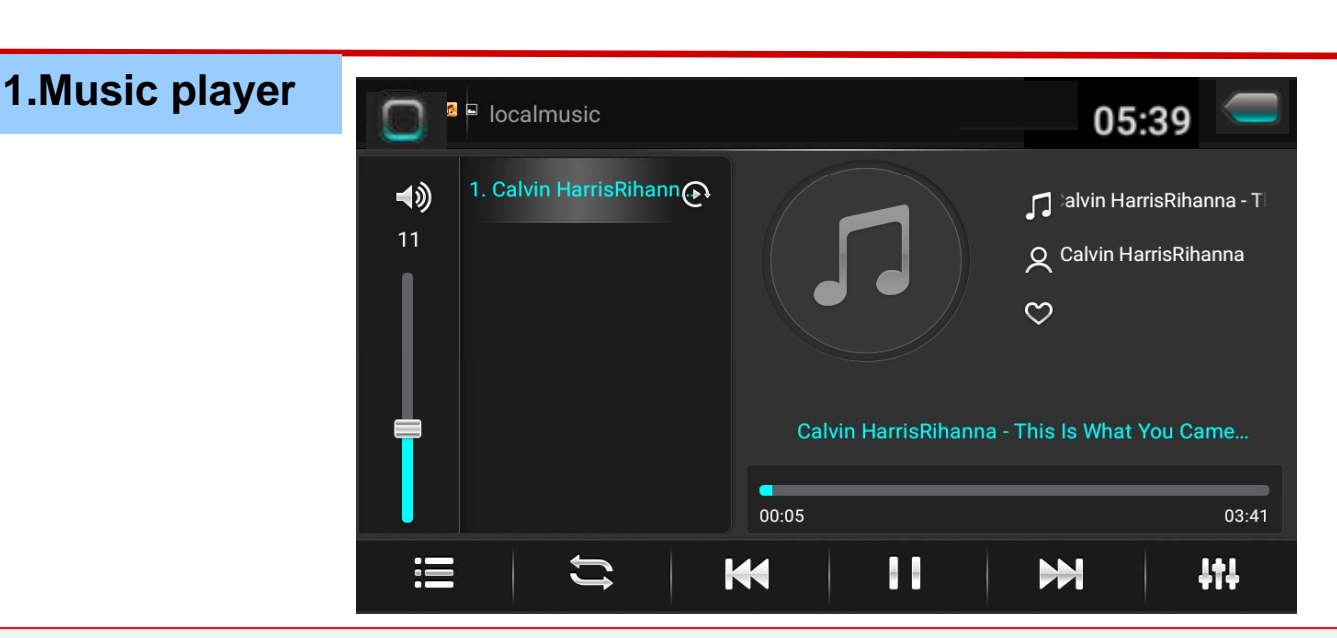

 $\triangleright$  Intelligent navigation

Click on the "Intelligent Navigation" icon to enter the navigation state

In the navigation state, only GPS navigation-related functions can be performed on the screen. If you need to do anything else, you need to exit the navigation first.

Navigation music function

In the network music / super CD/ local music / world broadcast / local radio / Bluetooth music state switch to GPS navigation, can normally enjoy the original state of music, when there is a navigation prompt, the system will automatically switch to navigation voic e prompt state.

 $\triangleright$  Function operation

>This machine has the function of touching handwritten input destination query, please refer to the operation help of navigation int erface for the operation of navigation function.

>Local music . . . . . . .

Click the "Local Music" icon to enter the local music playback interface (this machine must have a SD card or USB port and corre sponding media files) Touch icon description

:previous / next  $\Box$  > : Pause / play  $\Box$  : Sound effect setting  $\Box$  : Return to the previous menu

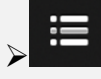

: On the music list, you can play songs that you like to choose from different styles  $\overline{\mathbf{G}}$  . Loop play mode switch

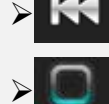

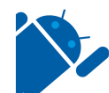

### **2. Video player**

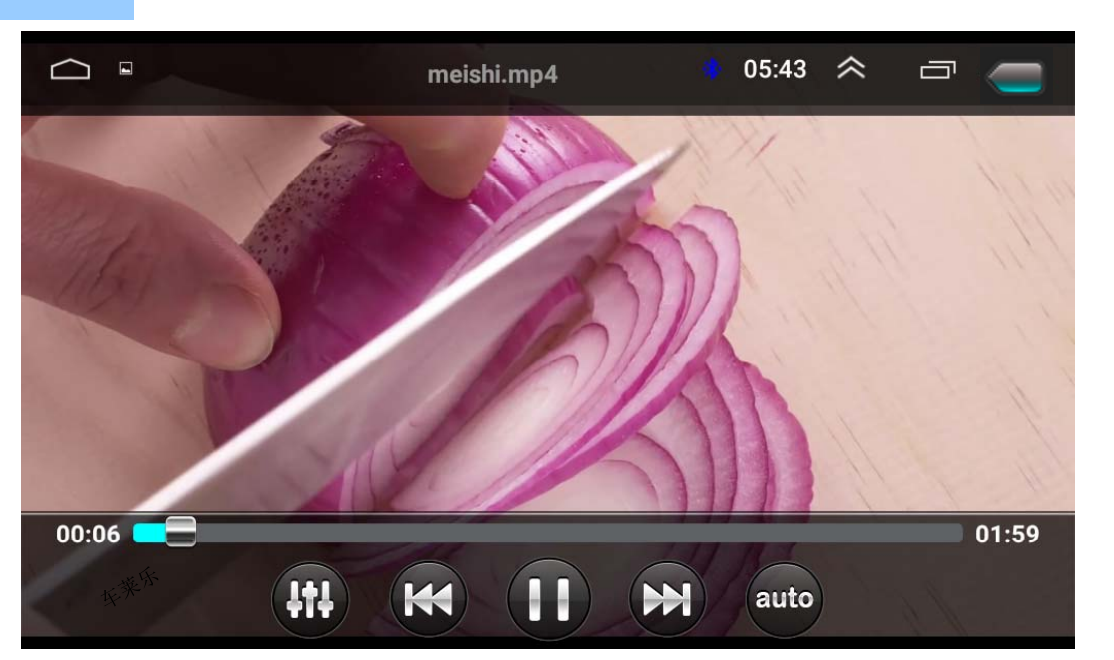

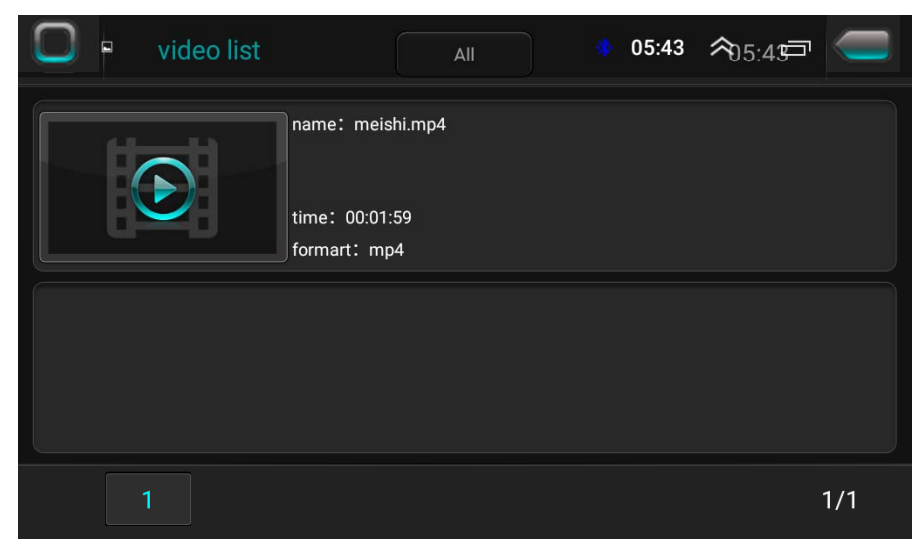

- $\triangleright$  Click the "Video" icon to enter the video list interface (this machine must have a SD card or USB port and correspondi ng media files)  $\triangleright$  Click on the video and enter the video play interface Touch icon description  $\blacktriangleright$  :Back to the main interface  $\blacktriangle$ 
	- Return to the previous menu

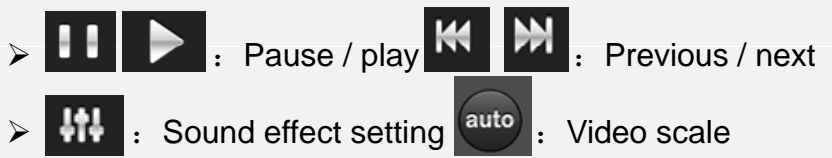

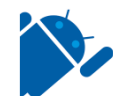

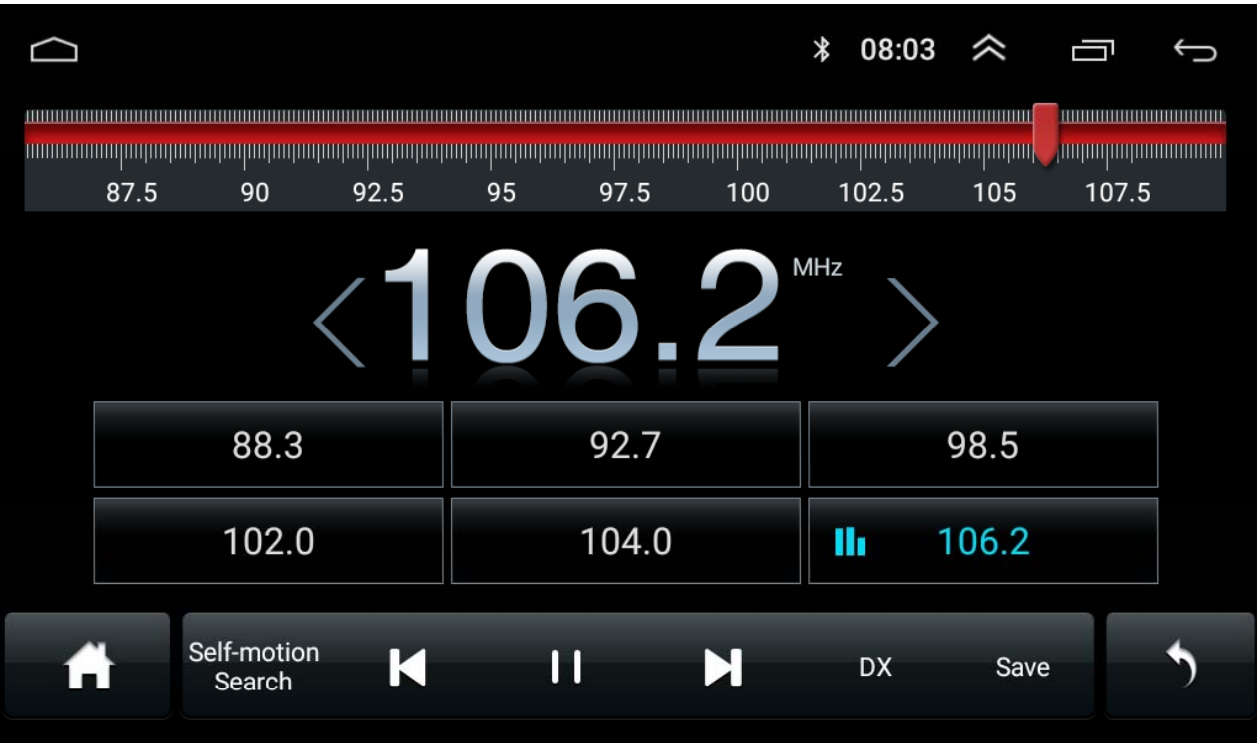

- Local radio
- Click the "local radio" icon to enter the local radio interface
- $\triangleright$  Touch icon description

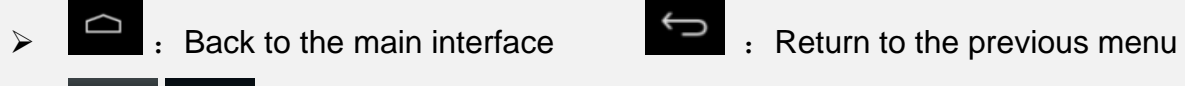

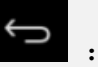

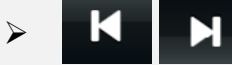

 $\left| \cdot \right|$  Up / down search station, any radio station be searched the searching will stop

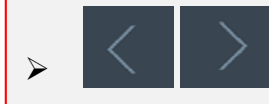

: To the left / to the right **FM** : FM switch **Save Save Save station** 

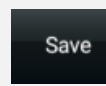

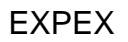

#### **4. Bluetooth**

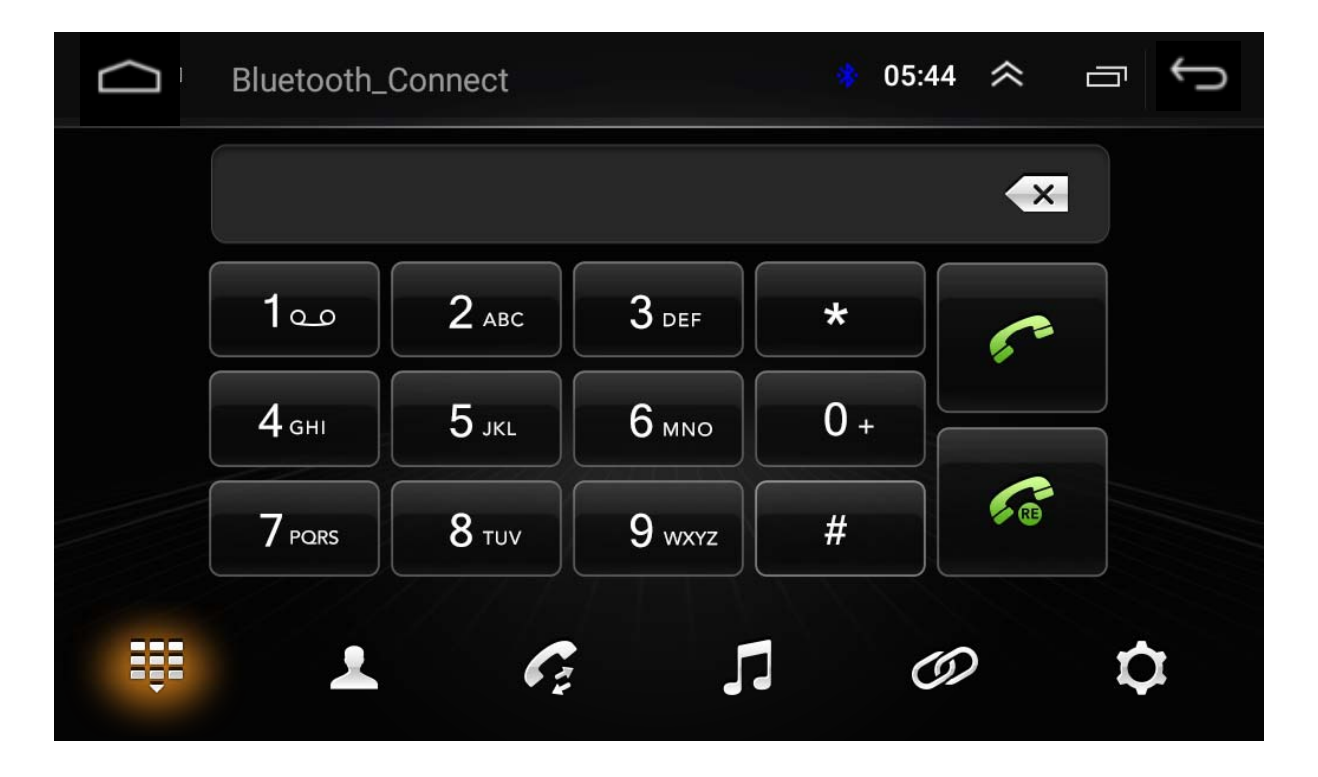

#### **≻Bluetooth**

- Click on the "Bluetooth" icon to enter the Bluetooth interface
- Touch icon description

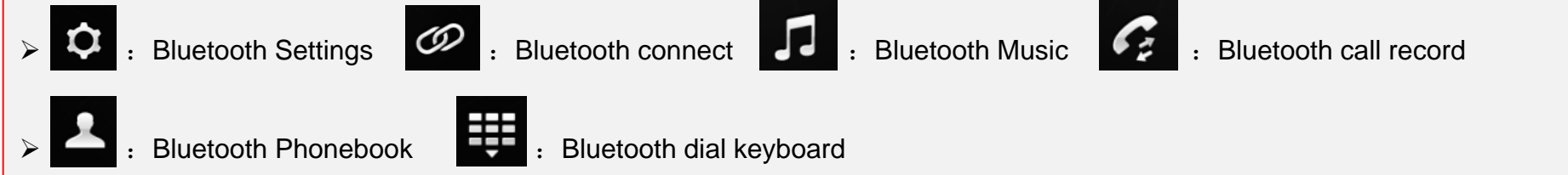

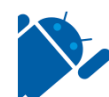

#### **5. Bluetooth Music**

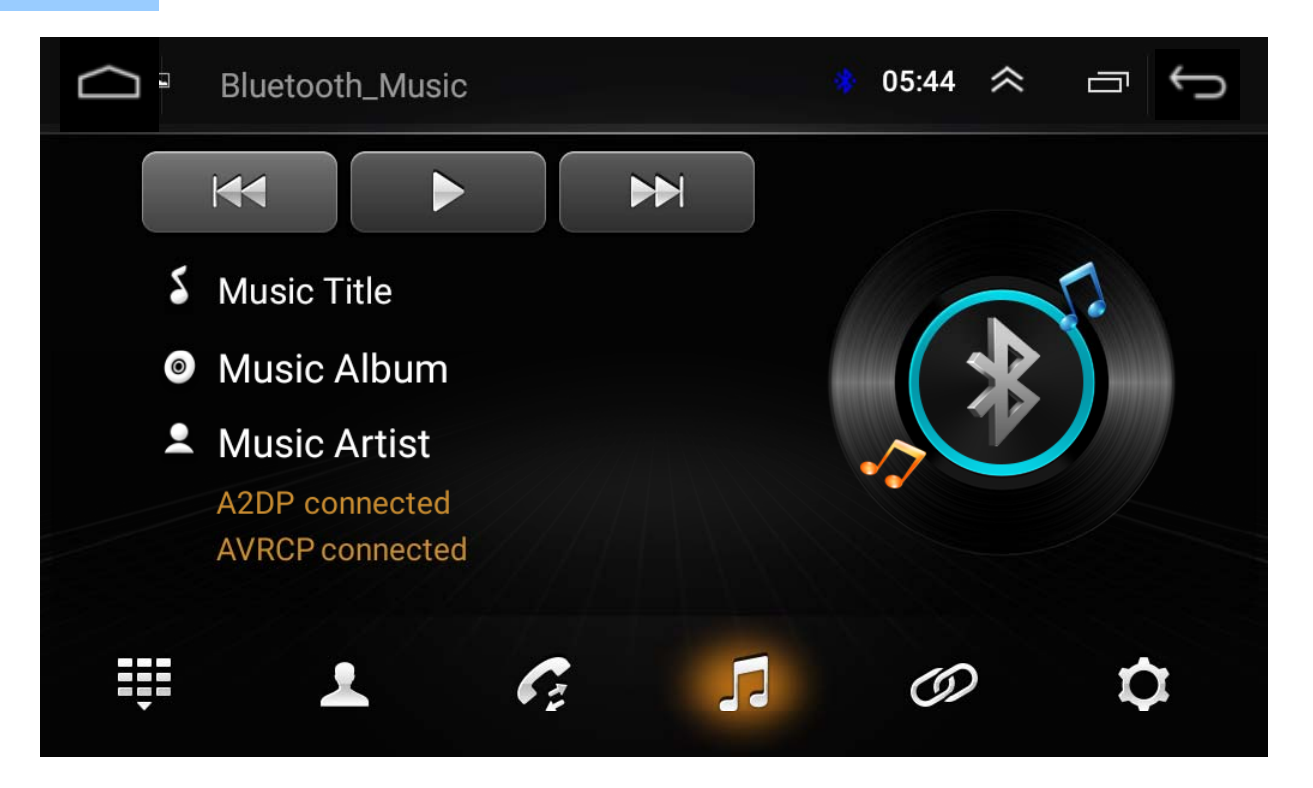

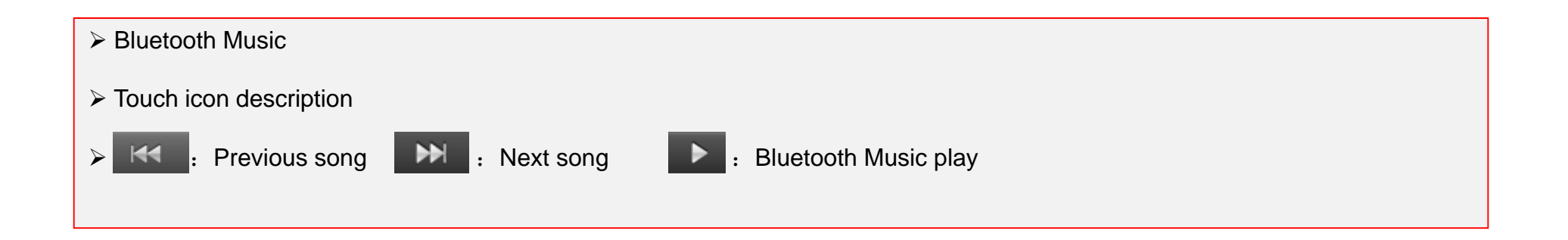

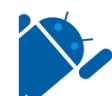

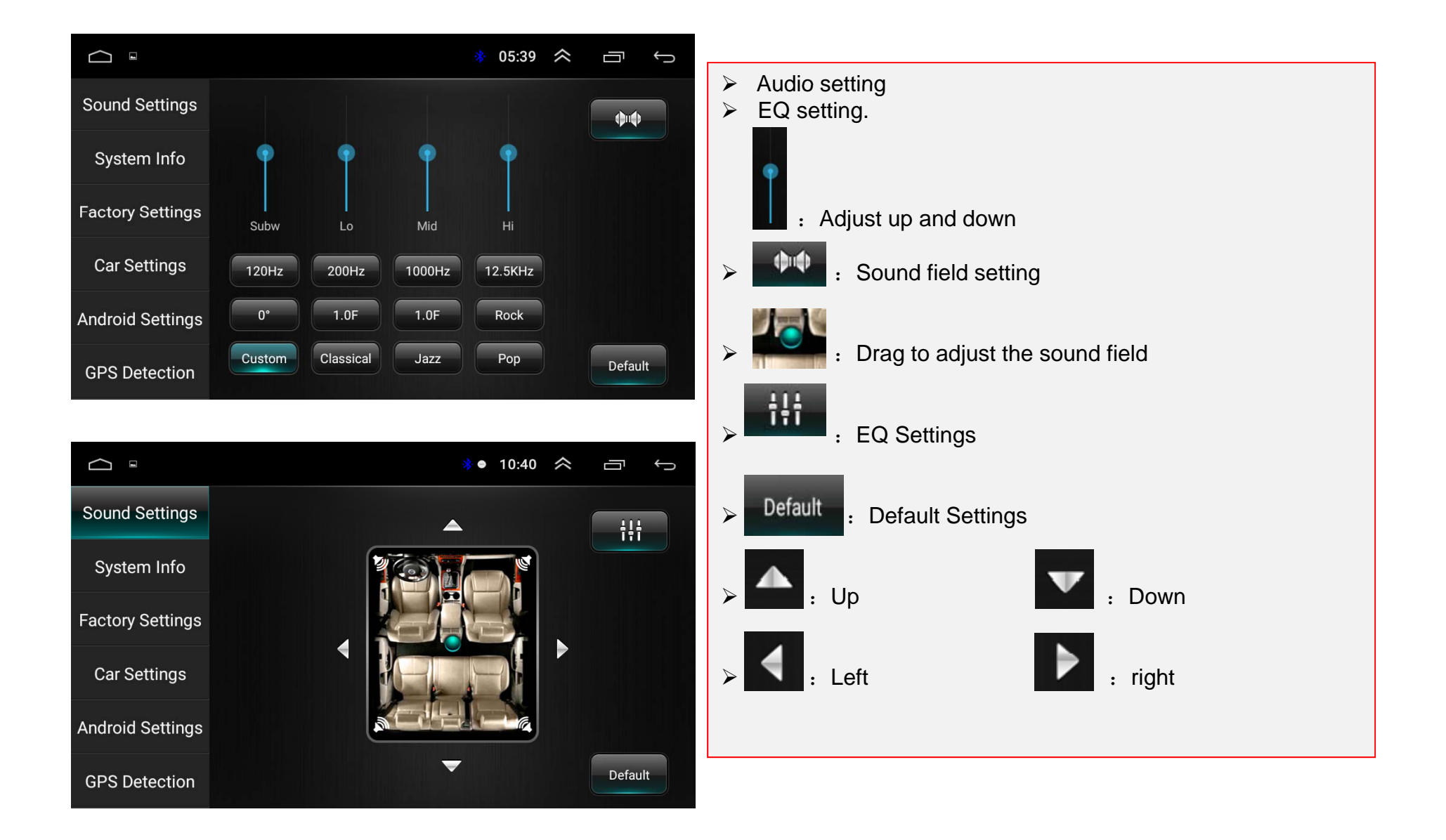

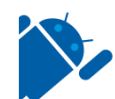

# **7. Steering wheel control studying**

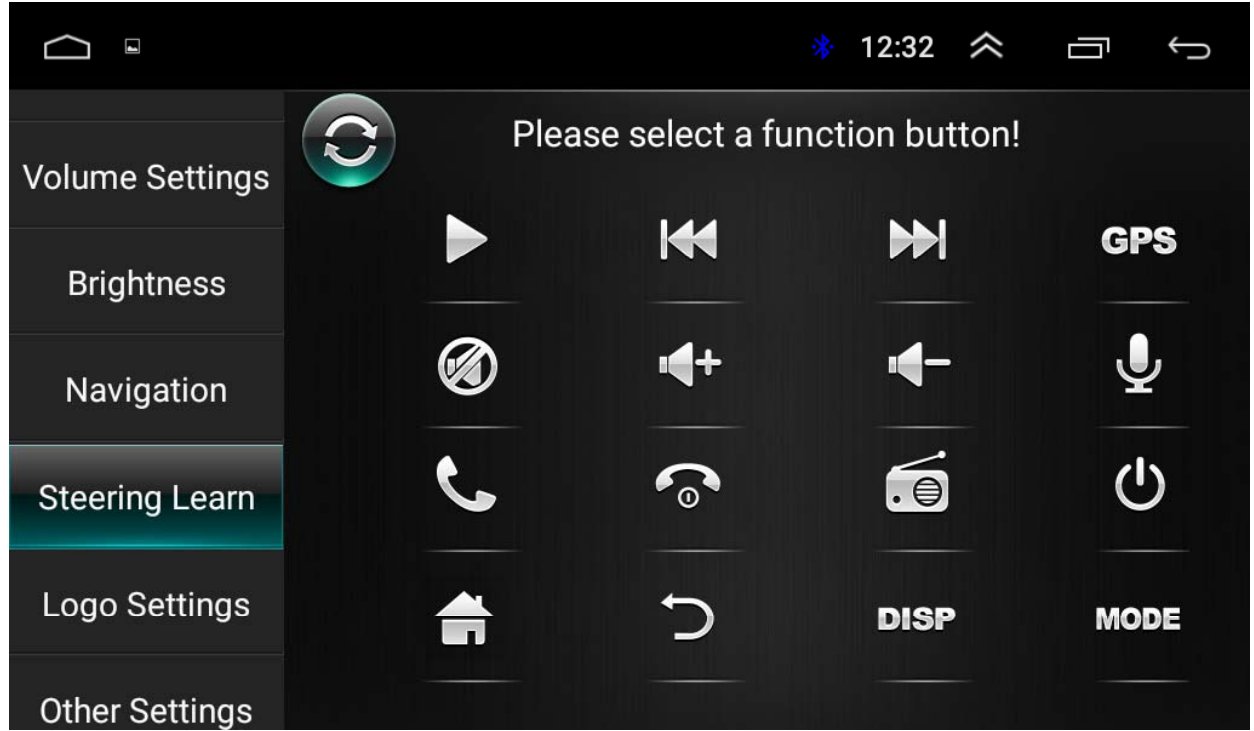

Please press and hold a botton of the steering wheel button and click the corresponding icon

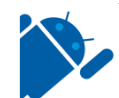

# **8. Logo settings and Sound settings gg g**

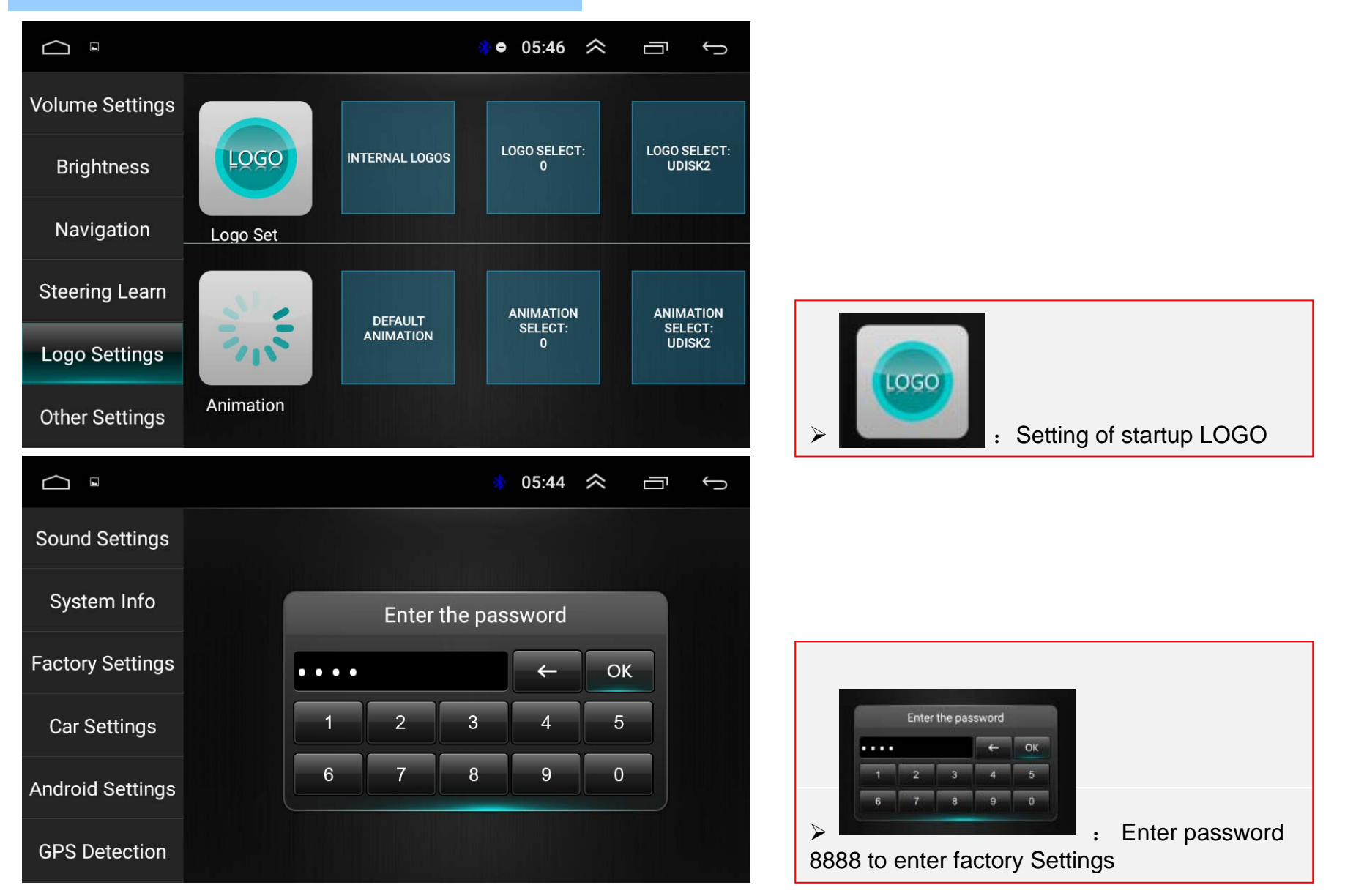

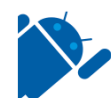

## **9. Android Settings**

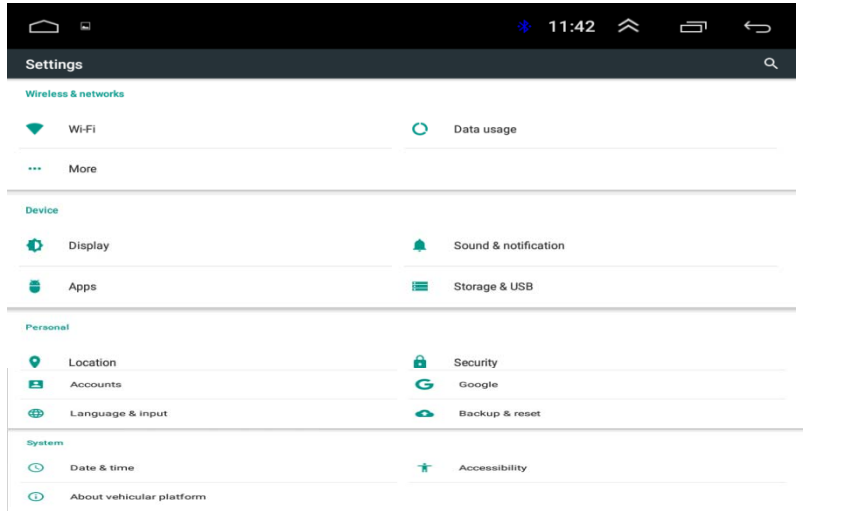

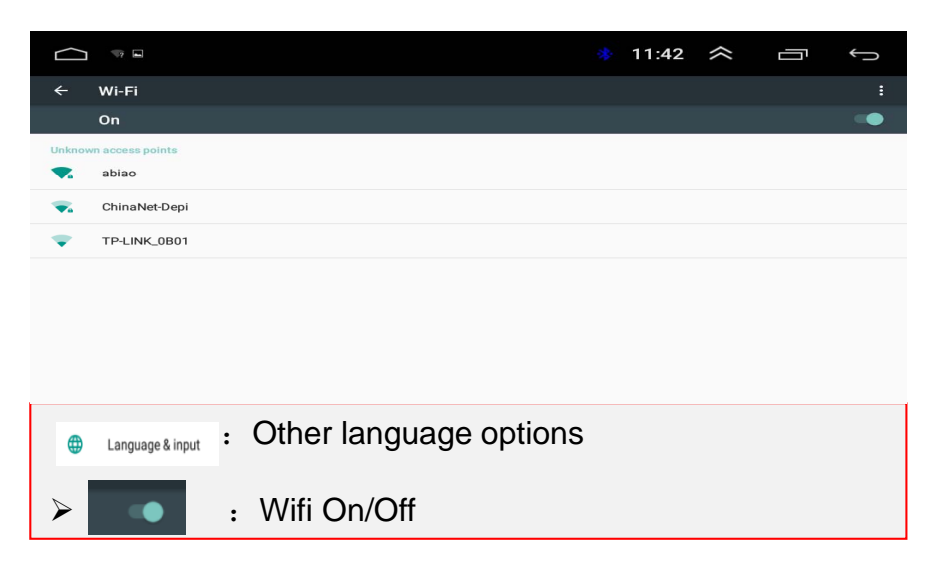

# **10. Wiring Diagram and Define**

Caution:The B and C sockets are useless for user, please don't plug any cables into them.

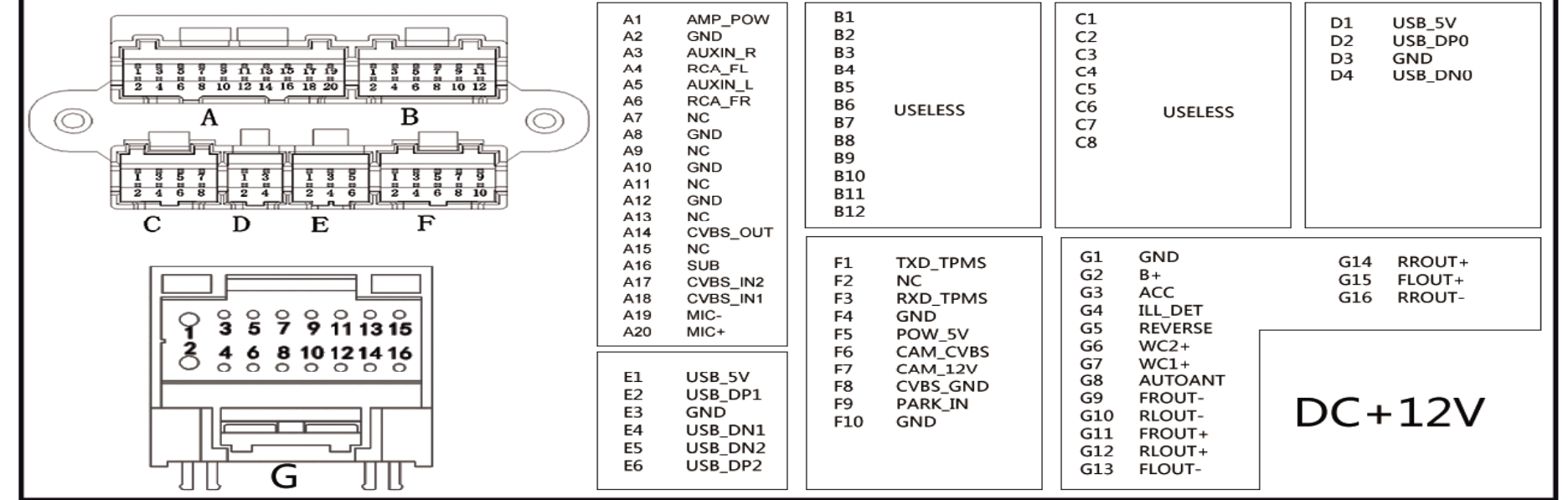

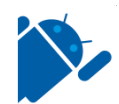

# Instructions for use

For the sake of your safety, please don't watch the video while driving and operating a machine; Please dispatch the volume to clearly while driving to the voice of the outside world. Before operation, please read this manual and other manual system, understand the use of manual and machine related safety tips and warning signs, after reading in a readily accessible place for ready reference.

- 1. Pay attention to traffic safety in the first place.
- 2. If you meet difficulty in operating the system, please again after he parked his car in a safe place.
- 3. Don't let children operate this machine, lest cause personal injury and damage to the machine.
- 4. Please follow the traffic rules when using satellite navigation function to drive.
- 5. Please do not ban the use of electronic equipment or it is forbidden to use open flame, such as gas stations, brewery, strong electromagnetic interference region, otherwise may cause danger.
- 6. Don't maintenance, maintenance, installation of the machine itself. Under the condition of the plug do not install or repair the machine, by not trained in electronic equipment or vehicles accessories installation personnel or the lack of experienceInstallation and maintenance of this machine is very dangerous.
- 7. Do not install the machine storage or in direct sunlight place, don't put it in other harmful material environment, especially the LCD screen, if the installation of the LCD screen is in the air conditioner Near the air duct, please keep cool and hot air blows directly to the machine, otherwise it may damage the machine, even on the bus or personal injury.
- 8. Please do not use some sharp objects painted screen, don't use hard objects to press the screen, otherwise will cause damage to display or touch screen.
- 9. In order to quarantee the normal operation of the machine, and prevent the occurrence of fire or get an electric shock, please don't expose machine in damp air, more can't liquid drying machine.

#### **Tips and warnings:**

In order to in order to emphasize the important information of user manual,  $\bigwedge$  See this tag should pay special attention to, it said some important warning and prompt information.

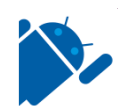

# Instructions for use

#### **Safety note**

Please read all instructions before installation and suggested by car audio professional installation of the machine.

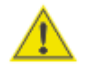

The machine is suitable for car 12 y power supply system (must have grounding line), please do not install the machine in 24 y car, otherwise it will damage the machine.

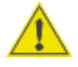

In no professional quidance, not to replace the power fuse, use only a fuse of the improper, can cause the damage of the machine and cause a fire.

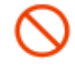

In order to avoid the violation of traffic rules, the driver shall not watching while driving and operating the machine, lest produce unnecessary accidents.

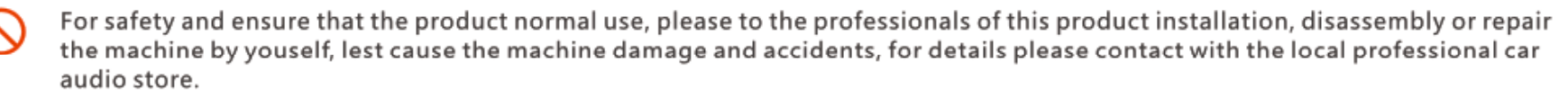

Please prevent this product in a humid environment and the water, in order to avoid short circuit caused by electric shock, or other unnecessary damage and fire happened.

Note: in order to prevent it short out, before the installation, please remember that the car stall and breaking the ACC connected to B+.

#### **Machine reset**

- 1. The first use of the system before or after the replacement battery, the machine must be reset.
- 2. When the machine function is not normal, the machine must be reset.
- 3. Click restore factory Settings in system Settings interface, make the machine is in the factory the initial state.
- 4. Use a pointed object, press the RESET button on the panel, or click the system RESET in the system Settings, the machine will be RESET to turn it off, back to the factory the initial state.

Note: press the RESET button and the system initialization will lose time and set the value before.